# **APPRENTISSAGE DU CLAVIER**

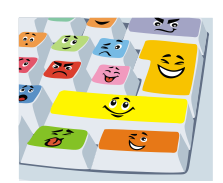

### 1) Socle commun de connaissances

### **Maîtriser les techniques et les règles des outils numériques**

L'élève connaît l'organisation matérielle et logicielle d'un environnement numérique: clavier, logiciels de bureautique (en particulier le traitement de texte) dont les logiciels libres.

Il est capable d'organiser et de traiter des données numériques à l'aide d'un tableur; il peut exploiter et produire un document en combinant plusieurs types de composants (textes, sons, images, tableaux, liens...). Il sait utiliser un site collaboratif dans le cadre scolaire et connaît les règles de bienséance et de civilité de la communication et de la discussion numérique.

Il peut se servir de sa connaissance des outils et du fonctionnement des réseaux pour gérer, organiser, effectuer une bonne part de son travail scolaire, seul et en collaboration avec d'autres.

L'élève est sensibilisé aux principes de la propriété intellectuelle et de la création numérique. Il a acquis une conscience des potentialités des modes de communication numériques, de leur rôle dans la vie sociale et économique mais aussi des risques qu'ils présentent et de leurs limites. Il a en particulier appris à protéger ses données personnelles et son intimité, et à respecter celles d'autrui.

### 2) Séquence CP :

L'apprentissage du principe alphabétique et particulièrement celui des lettres est ici abordé par l'usage du clavier de l'ordinateur. Il s'agit de distinguer ces lettres des autres symboles du clavier et de les associer à leurs différentes graphies. Ce protocole sera composé de deux séquences d'apprentissage : la première au cours de laquelle les élèves découvrent le clavier en utilisant uniquement les majuscules d'imprimerie, la deuxième sera consacrée au passage à l'écriture script.

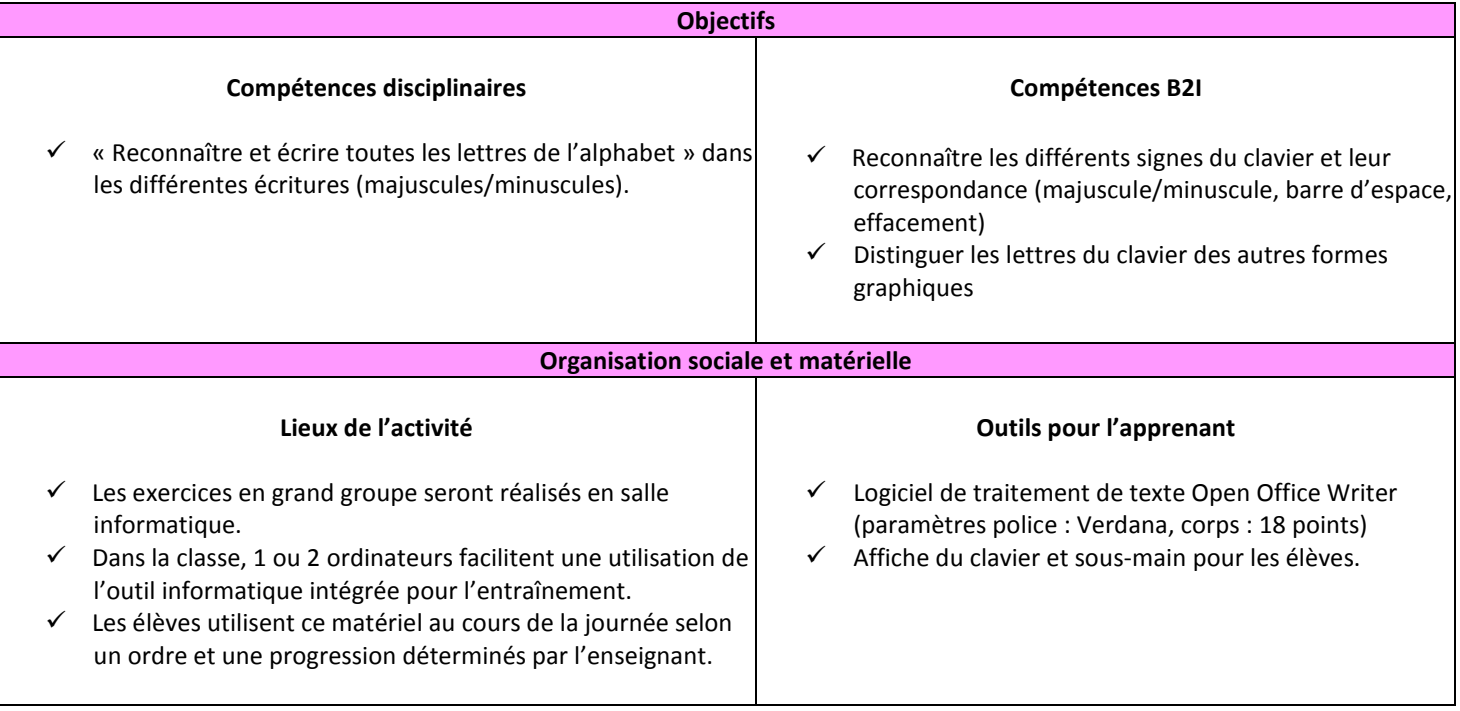

# **SEQUENCE 1 : ECRITURE EN MAJUSCULES D'IMPRIMERIE**

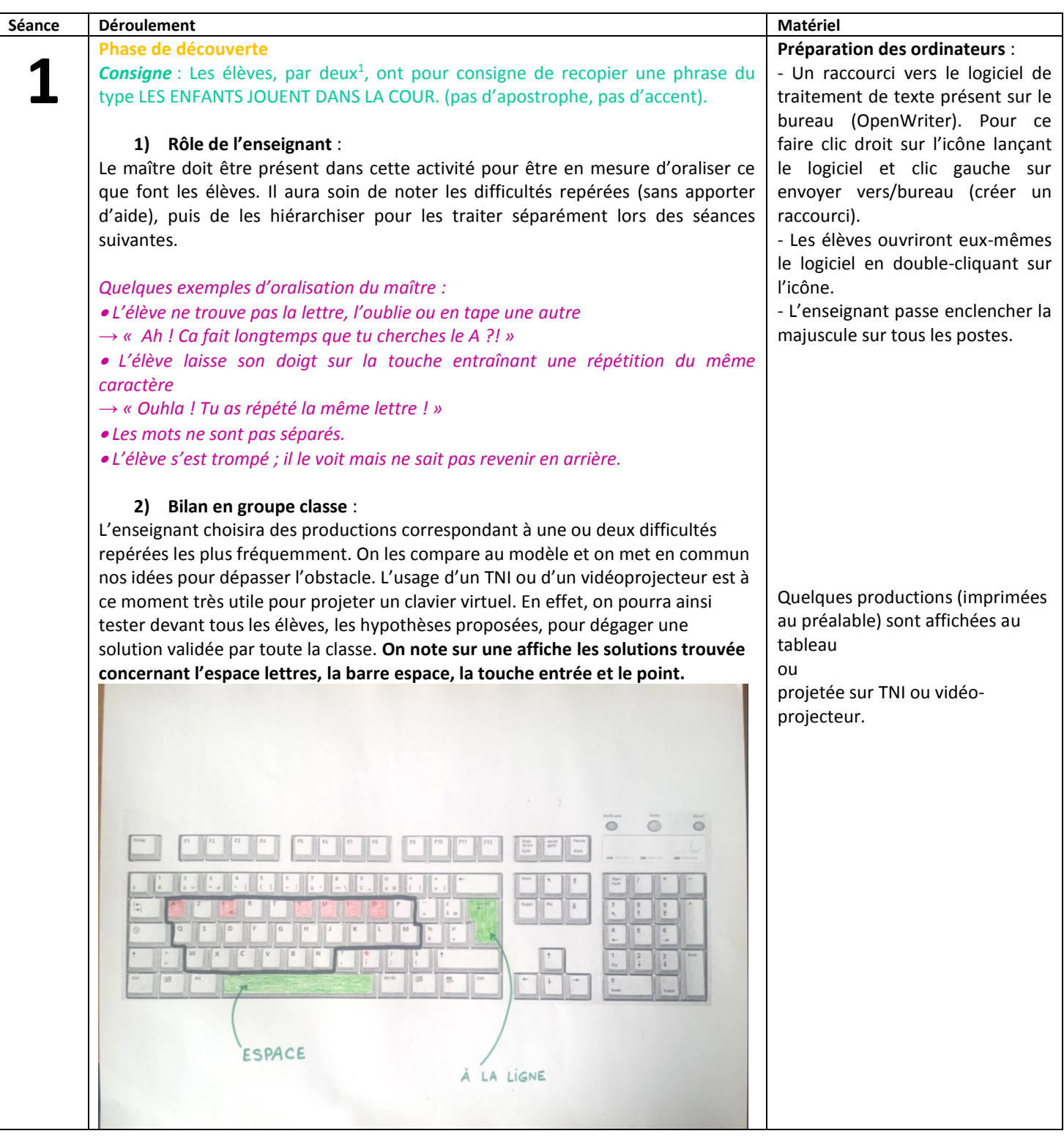

1 1

## In *Le langage à l'école maternelle* p.167 – Scéren-

## Échanges entre pairs et structuration des savoirs

Contrairement à l'image négative couramment répandue de l'ordinateur comme source d'isolement, la pratique montre que le travail à deux ou à trois correspond à des temps d'activité langagière forte. Les interactions devant l'écran sont multiples et diverses. C'est au cours des échanges entre pairs que les procédures implicites se révèlent et que de réels apprentissages se mettent en place. Les élèves sont dans l'échange, la justification, le refus, l'argumentation… En expliquant à l'autre ses stratégies, pour les proposer et les faire valoir, l'élève renforce et organise ses savoirs. L'enseignant veille à ce que les rôles soient effectivement alternés (opérateur/vérificateur, tuteur/tutoré par exemple). Il sera en outre important de prévoir des temps d'échanges collectifs pour expliciter les tâches et pour faire émerger les réussites et les stratégies de résolution.

Document réalisé par le groupe animation soutien REP Rillieux

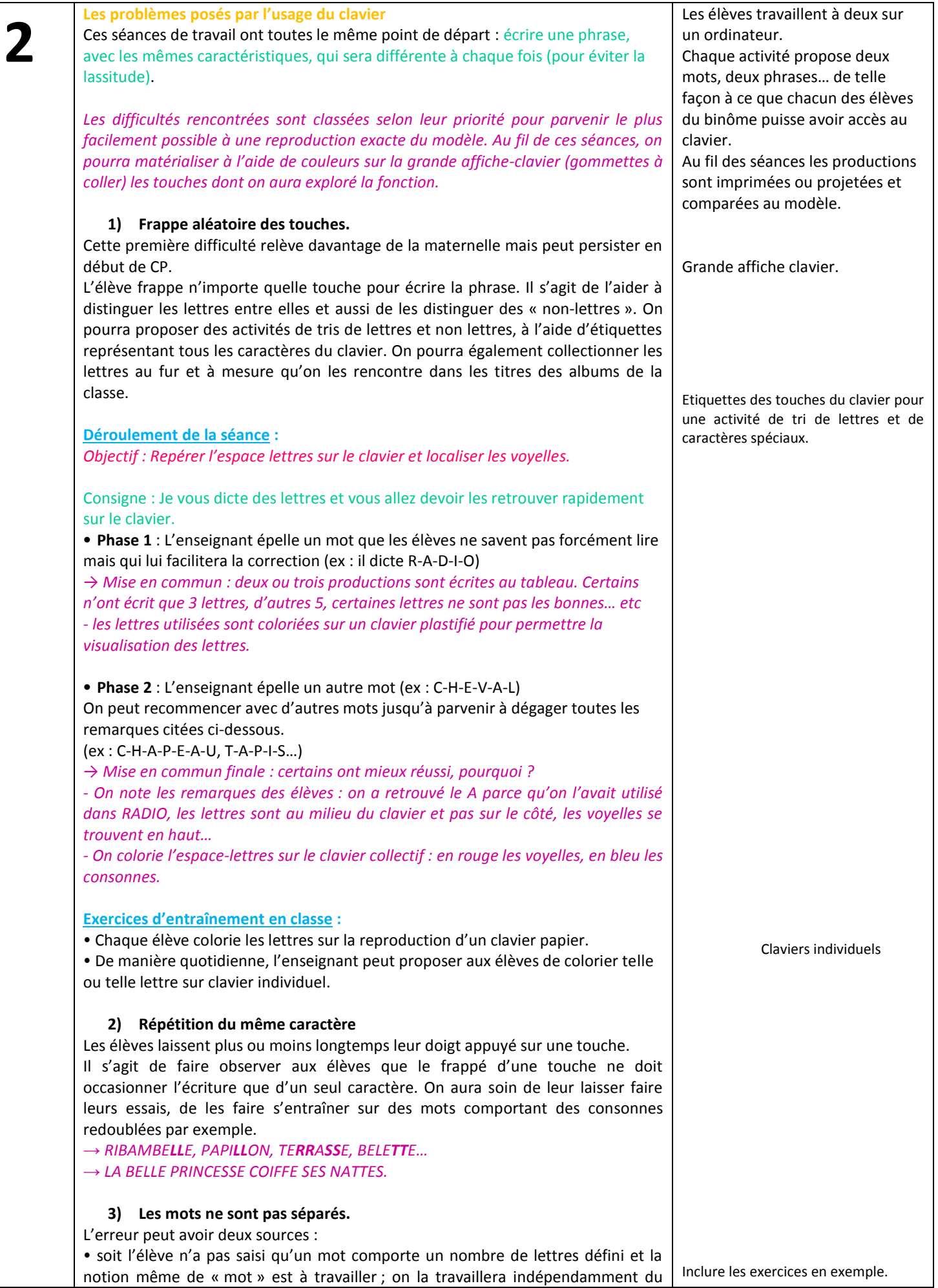

clavier en proposant aux élèves de nombreuses activités dans le domaine de la découverte de l'écrit et notamment par le biais de la dictée au maître.

• soit l'élève ne sait pas comment « faire un espace » à l'aide du clavier. Le deuxième point est plus facile à aborder en laissant les élèves observer ce qui se passe à l'écran quand on appuie sur telle ou telle touche et en prenant le temps qu'ils découvrent celle qui ne fait qu'avancer le curseur (la touche espace).

*→ La touche est coloriée sur le clavier collectif.*

#### **4) Erreurs non corrigées**

Les élèves ne savent pas corriger les erreurs qu'ils ont repérées dans leur production. On recueille leurs idées sur la question du « comment corriger, effacer » à partir d'une production erronée. On pourra obtenir ce genre de réponses, soit impossibles à réaliser facilement au clavier, soit très vagues : *« on barre les lettres qui ne sont pas justes », « on gomme », « on enlève la lettre qui est fausse »*. Le problème du comment faire avec le clavier se pose alors en opposition aux méthodes papier-crayon.

• Une discussion en groupe classe doit auparavant permettre d'émettre des hypothèses par rapport aux touches qui pourraient « effacer ». On éliminera alors celles que l'on connaît déjà (celles qui font des lettres, celle qui fait un espace) et on se proposera d'essayer certaines autres. Après **vérification par les élèves**, on notera sur affiche ce qu'il convient alors de faire (actionner la touche d'effacement arrière), sans oublier le positionnement du curseur à l'aide de la souris ou des touches directionnelles. Les deux modes d'effacement sont à étudier  $(\leftarrow +$  touche suppr).

*→ Là encore, l'exploration libre des touches et de l'association de leur frappé avec ce que fait le curseur et ce qui apparaît à l'écran, est une activité incontournable. Par exemple, les élèves seront mis au défi d'effacer une lettre, un mot etc.*

### **Déroulement type de la séance**

*Objectif : Corriger des erreurs dans un texte.*

Consigne : Dans ces phrases, il y a des symboles et des chiffres, il y a des caractères qui ne sont pas des lettres. Comment peut-on faire pour les enlever ?

Les deux phrases sont projetées.

HUGO§ ET3 TAOKI@ SONT# DANS1 LA RUE&.

LILI6 A# UN % LASSO°.

• Une discussion en groupe classe doit auparavant permettre d'émettre des hypothèses par rapport aux touches qui pourraient « effacer ». On éliminera alors celles que l'on connaît déjà (celles qui font des lettres, celle qui fait un espace) et on se proposera d'essayer collectivement certaines autres. Après avoir repéré la touche Efface ← et s'être entraîné à effacer, les élèves se questionnent pour savoir comment mettre le curseur au bon endroit.

*→ Les hypothèses avancées sont essayées collectivement sur les phrases projetées : certaines touches effacent tout, d'autres permettent de déplacer le curseur, et une autre permet de supprimer le caractère placé juste avant le curseur.*

• Après **expérimentation par les élèves**, on notera sur affiche ce qu'il convient alors de faire (actionner la touche d'effacement arrière), sans oublier le positionnement du curseur à l'aide de la souris ou des touches directionnelles. Les deux modes d'effacement sont à étudier ( $\leftarrow$  + touche suppr).

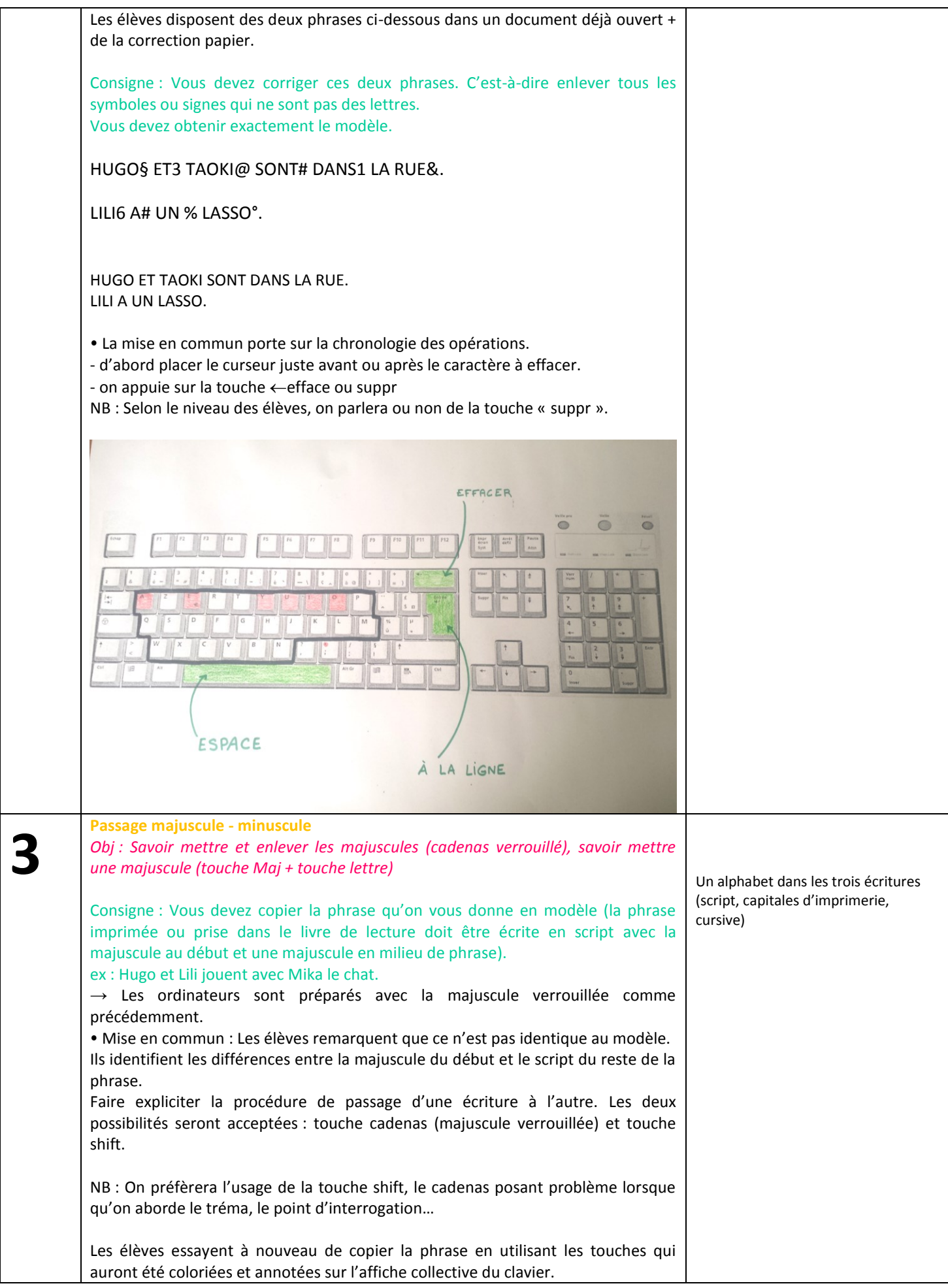

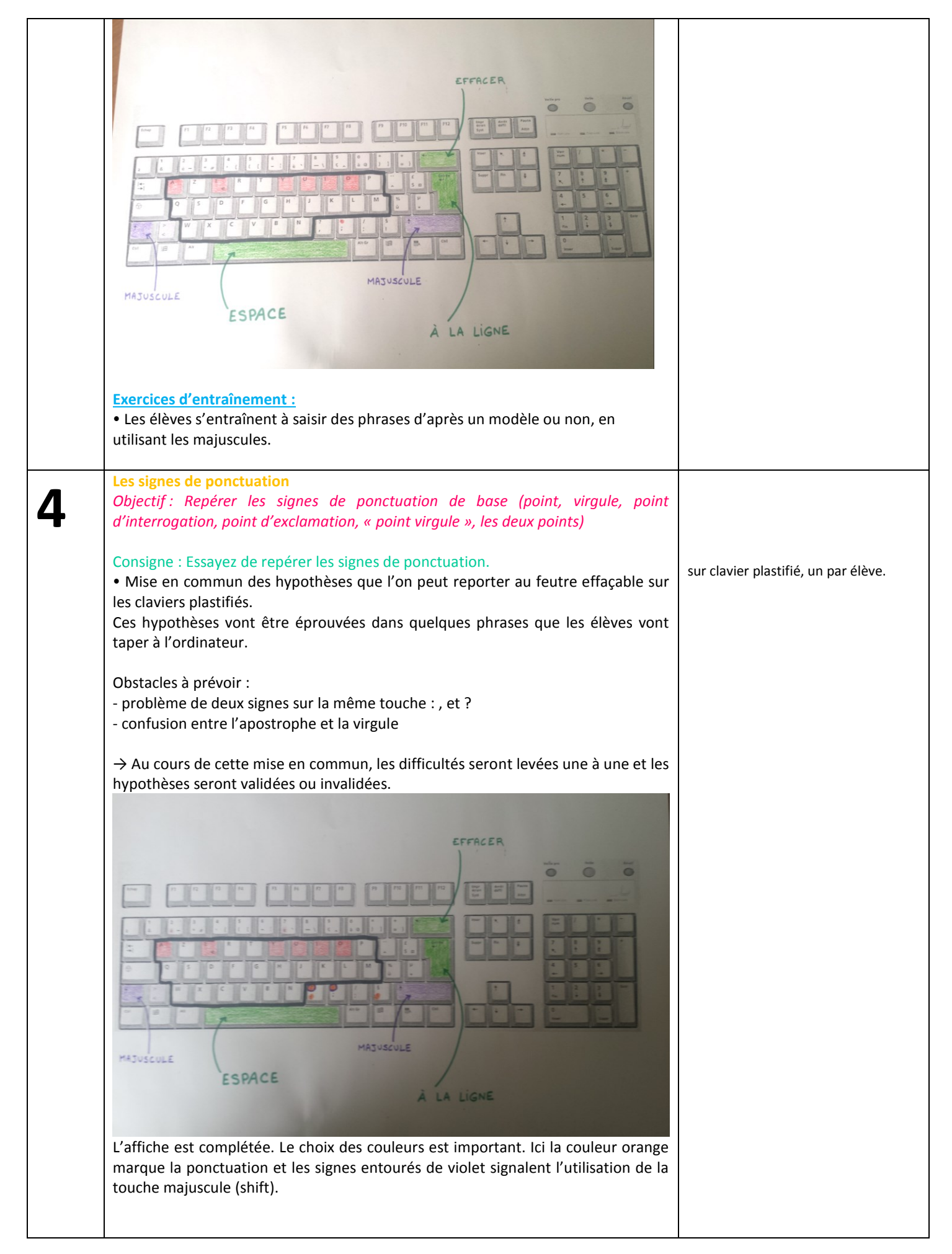

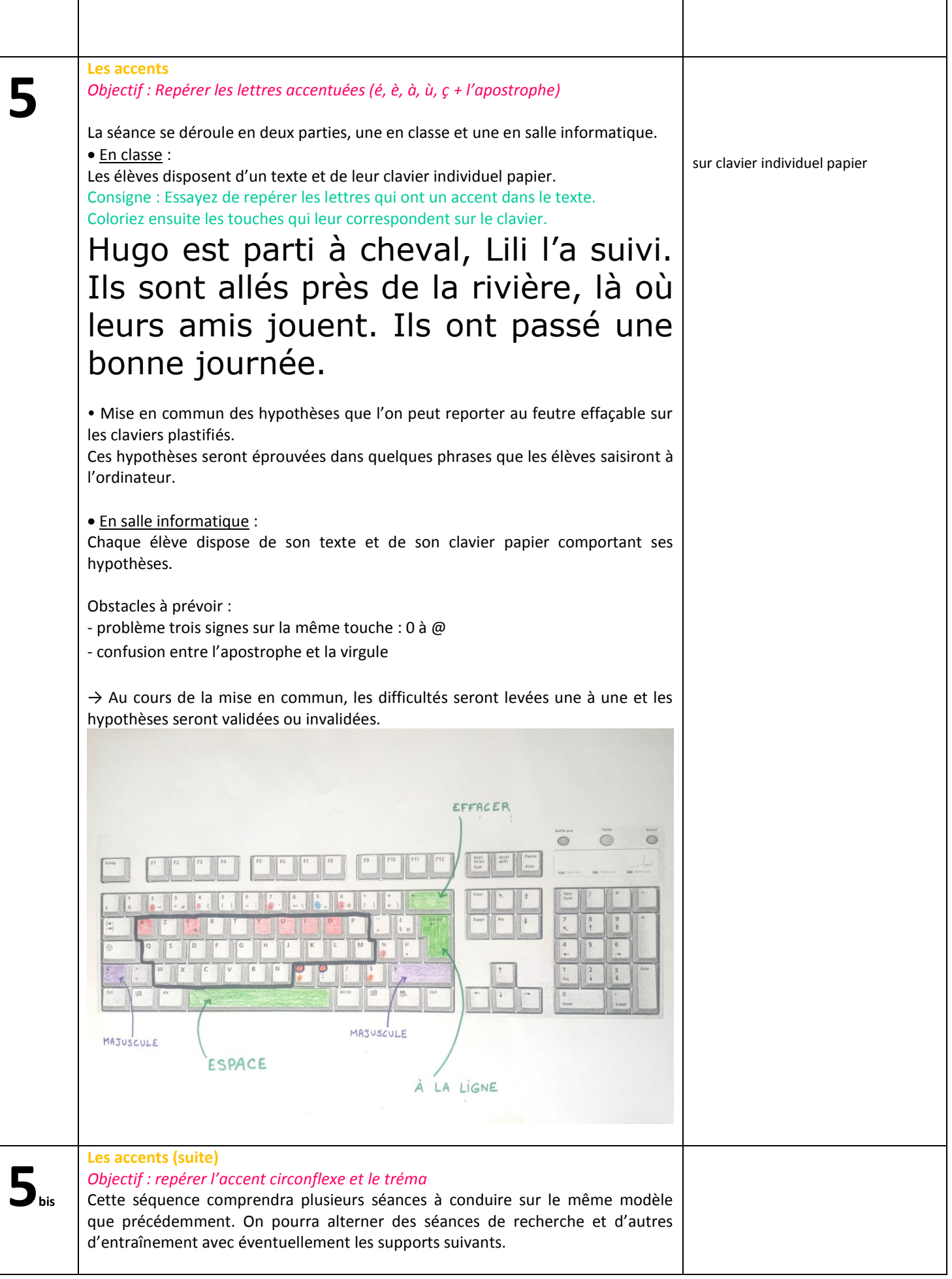

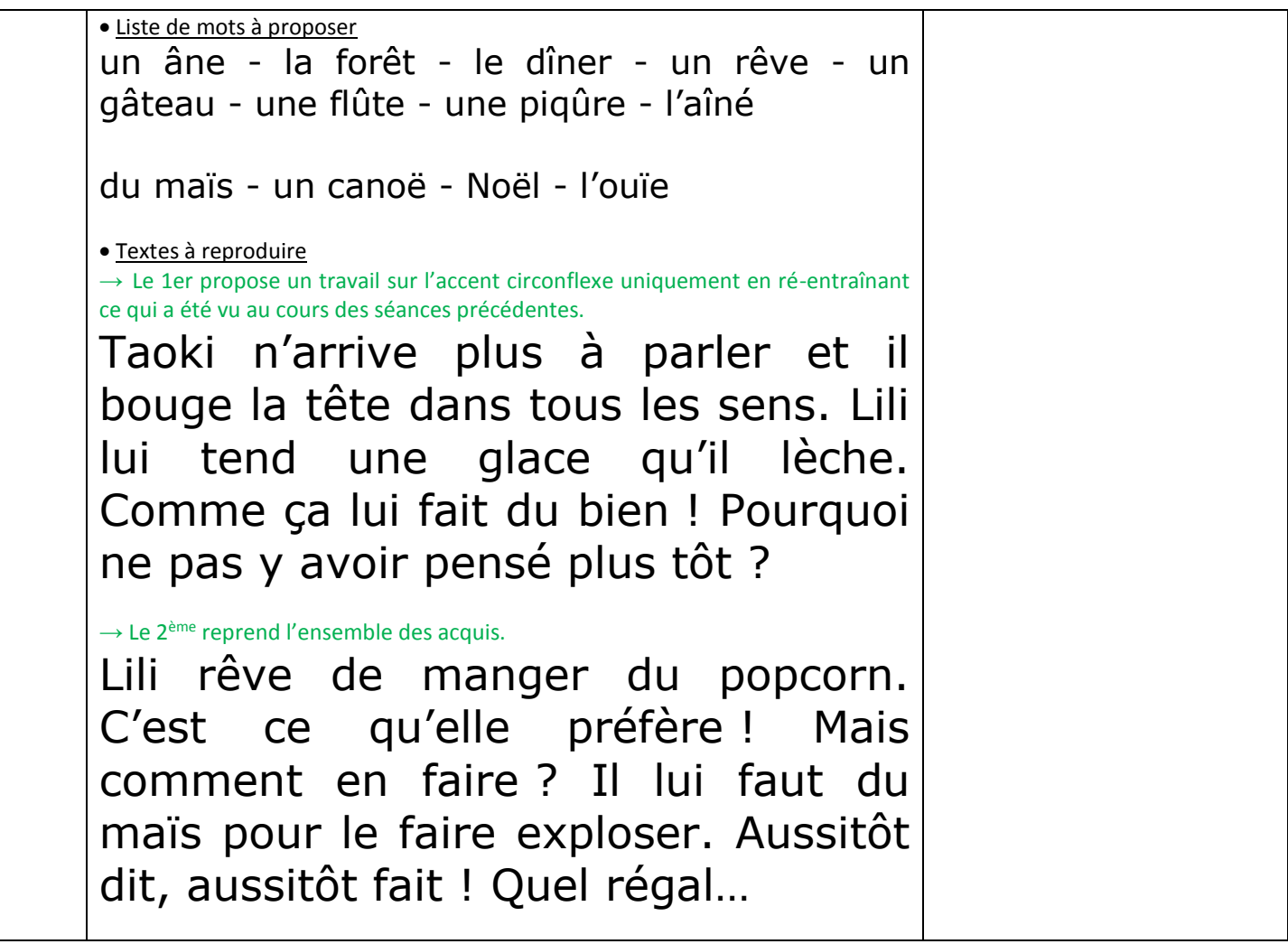